## **Updateanleitung für das Update auf Version 13.03-fishlegs.2-quickfix1 von OSP**

Wenn Sie das **debian Paket für die Linux-Musterlösung** verwenden, installieren Sie die neue Version einfach über die **Paketverwaltung**. **Die weiteren Anweisungen treffen auf Sie nicht zu**.

## **Aktualisierung des zip-Pakets**

Um eine OSP-Installation upzudaten, die aus dem zip-Paket installiert wurde, gehen Sie wie folgt vor:

- 1. Machen Sie eine Sicherung Ihrer Portfolio Installation.
- 2. Löschen Sie (wenn vorhanden) die folgenden Verzeichnisse
	- portfolio/lib/plugins/dw2pdf
	- portfolio/lib/plugins/indexmenu
	- portfolio/lib/plugins/newpage
	- portfolio/lib/plugins/columns
	- portfolio/lib/plugins/testing
	- portfolio/lib/tpl/portfolio
	- portfolio/install.php
	- $\circ$  portfolio/inc
	- portfolio/bin
- 1. Kopieren Sie den Inhalt des Zip-Archivs openschulportfolio-12.11-hiccup.xupdate.zip über die bestehende Installation.
- 2. Verschieben Sie die Datei portfolio/data/pages/allusers/sidebar.txt nach portfolio/data/pages/wiki/sidebar.txt.
- 3. Verschieben Sie die Datei portfolio/data/pages/allusers/topmenu.txt nach portfolio/data/pages/wiki/topmenu.txt.
- 4. Ändern Sie in der Datei conf/local.php wenn vorhanden die folgenden Zeilen:

```
von...
      $conf['template'] = 'portfolio';
...nach...
      $conf['template'] = 'portfolio2';
```

```
von...
      $conf['tpl']['portfolio']['vector_sitetitle'] = 'open |
Schulportfolio';
...nach...
      $conf['tpl']['portfolio2']['sitetitle'] = 'open | Schulportfolio';
von...
      $conf['tpl']['portfolio']['vector_schoolname'] = 'Ihr Schulportfolio
```
online'; ...nach... \$conf['tpl']['portfolio2']['schoolname'] = 'Ihr Schulportfolio online'; Nun sollte Ihr Portfolio auf Version 12.11-hiccup.x aktualisiert sein - links unter der Werkzeug-Box wird die Versionsnummer angezeigt.

## **Änderungen (Changelog)**

## **Alle Installationsvarianten:**

- Bookcreator Plugin aktualisiert
- Das zugrunde liegende DokuWiki wurde auf die Version 2012-10-13 "AdoraBelle" aktualisiert.
- Das Template (portfolio2) wurde auf eine modifizierte Version des neuen Standard DokuWiki Templates umgestellt.
- Bei Neuinstallationen kann nun zwischen verschiendenen angebotenen Seitenstrukturen ausgewählt werden (Wikibasiert, Dateilistenbasiert, Struktur für Seminare).
- selectsearch-Plugin: Man kann definierte Bereiche des Portfolios einzeln durchsuchen.
- blog-Plugin: Man kann innerhalb des Portfolios ein oder mehrere Infomationsblogs anlegen und pflegen.
- dw2pdf-Plugin auf die neueste Version akzualisiert.
- columns-Plugin aktualisiert
- Hilfe-Seiten bei Neuinstallationen neu organisiert und mit Screenshots für die aktuelle Version versehen.
- forcessl-Plugin: Ermöglicht https zu erzwingen, wenn man keine htaccess Dateien verwenden darf (BelWue).
- newpage-Plugin entfernt: "Neue Seite"-Werkzeug nicht mehr vorhanden
- indexmenu-Plugin entfernt, Seitenübersicht nun über die in Dokuwiki eingebaute Version möglich.

From: <https://openschulportfolio.de/> - **open | Schulportfolio**

Permanent link: **<https://openschulportfolio.de/dokumentation:update12-1303>**

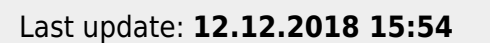

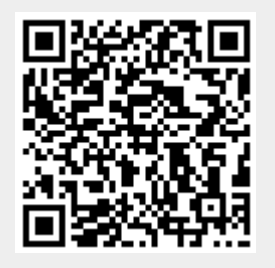